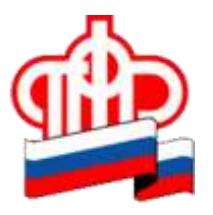

**13.04.2021 года Пресс-релиз**

## **Госуслуги в помощь родителям**

У родителей юных югорчан есть возможность добавлять сведения о детях в свой личный кабинет на портале «Госуслуг». Об этом сообщается в инструкции на портале.

Чтобы внести данные о ребѐнке в личный кабинет, необходимо открыть страницу свой профиль, пролистать страницу вниз и в пункте «Семья и дети» выбрать «Добавить ребѐнка». Перед пользователем появится форма, куда нужно внести имя ребѐнка, выбрать пол и дату рождения. По желанию в этой же форме можно загрузить данные свидетельства о рождении, полиса ОМС, СНИЛСа или ИНН.

«Это поможет не возвращаться к документам при подаче заявок, например, на оформление материнского капитала, для записи в детский сад или заявки на детский загранпаспорт. Формы заполнятся автоматически по данным из профиля», — сообщается на сайте.

Кроме этого пользователь может привязать профиль ребѐнка к своей учѐтной записи. Для этого в личном кабинете ребѐнка нужно заполнить данные свидетельства о рождении, нажать кнопку «Привязать» в карточке «Привязка учѐтной записи». Если в профиле нет блока «Семья и дети», нужно подтвердить учѐтную запись.

Отметим, что процедура регистрации ребѐнка на Госуслугах зависит от возраста: детям младше 14 лет можно оформить только упрощенную учѐтную запись, а основные сервисы реализуются из профиля родителя (законного представителя). Несовершеннолетние, получившие паспорт РФ, могут создать собственную подтвержденную учѐтную запись и пользоваться всеми доступными возможностями портала Госуслуг.